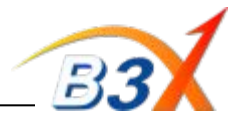

### Important Instructions & Information:

- ❖ GX200 is MTK Chipset Model
- ❖ Software to be upgraded using new Leo Tool V 3.0.9.12 (Service Centre)
- ❖ This tool does not require any Model Dll file
- ❖ Technical cable to be used is Arima Technical cable **SGDY0017701** (Shown in Picture below) To install the technical cable, use the driver file available on GCSC (biz.lgservice.com)

## **Technical Cable SGDY0017701 Technical cable USB driver is**

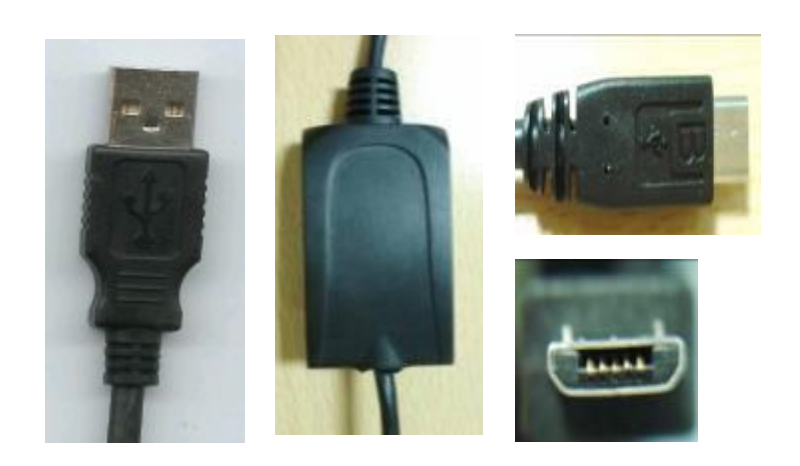

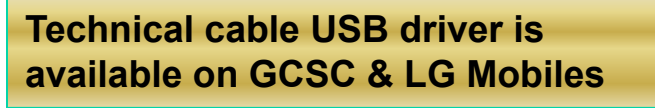

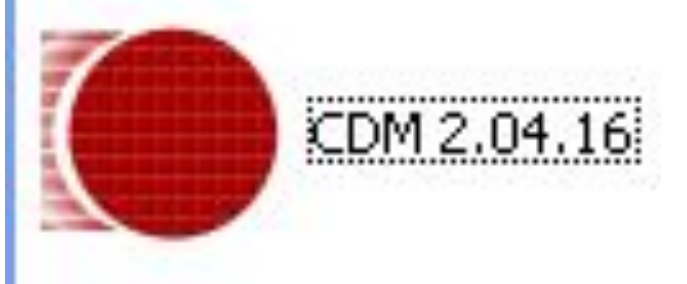

## **GX200 Software upgrade Guide**

**Step 1** : Install New Leo Tool V 3.0.9.12 from the setup file

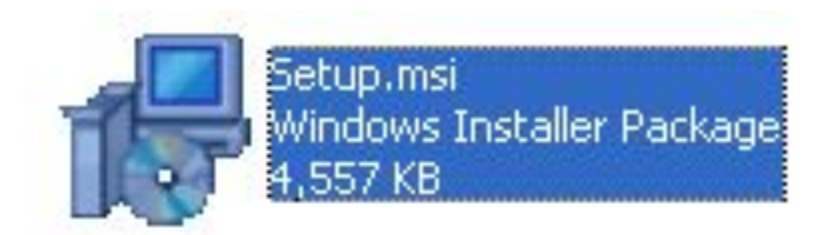

**Step 2** : After Installation a desktop shortcut will get created as shown.

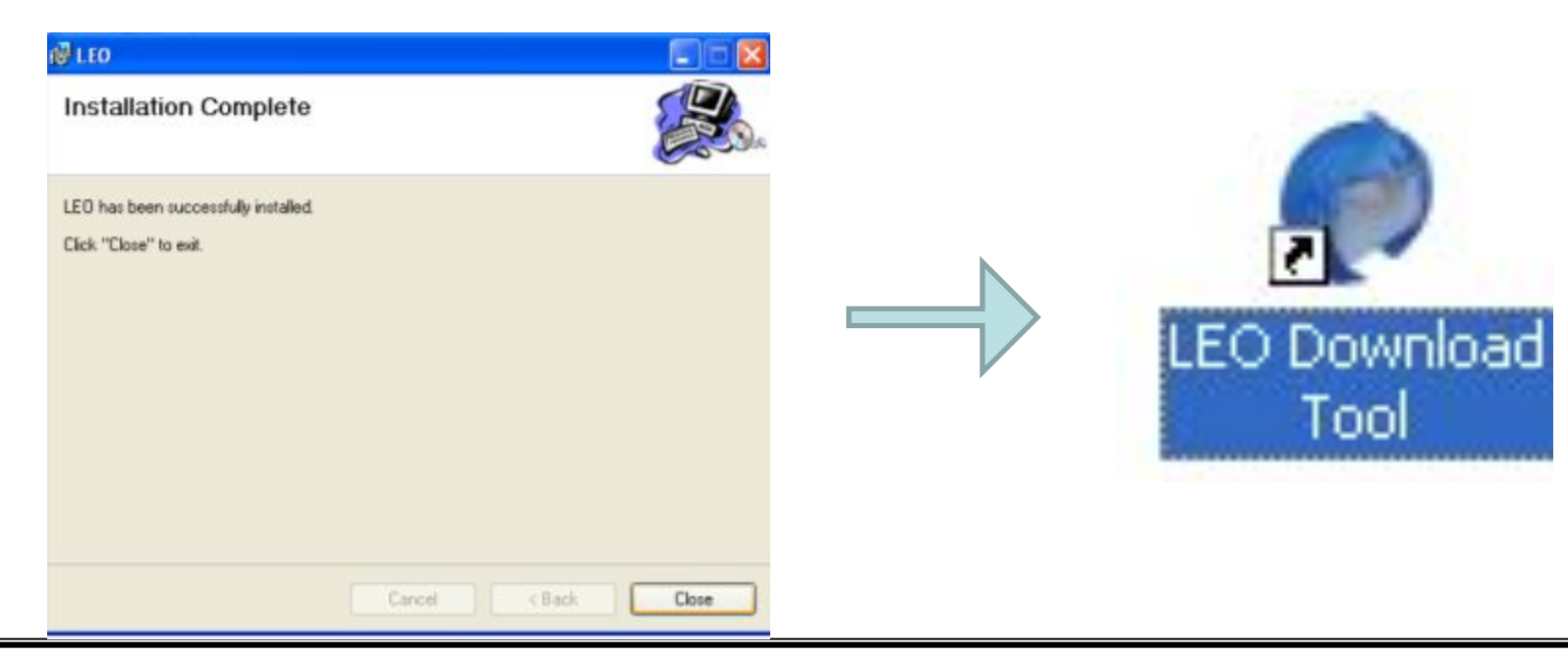

*Profitable Growth B3X*

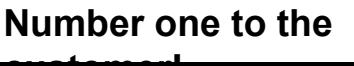

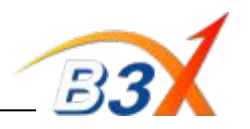

# **GX200 Software upgrade Guide**

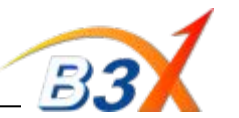

**Step 3** : Open Leo tool from Desktop Shortcut **Step 4** : Select Port & Software File (.PCS file)

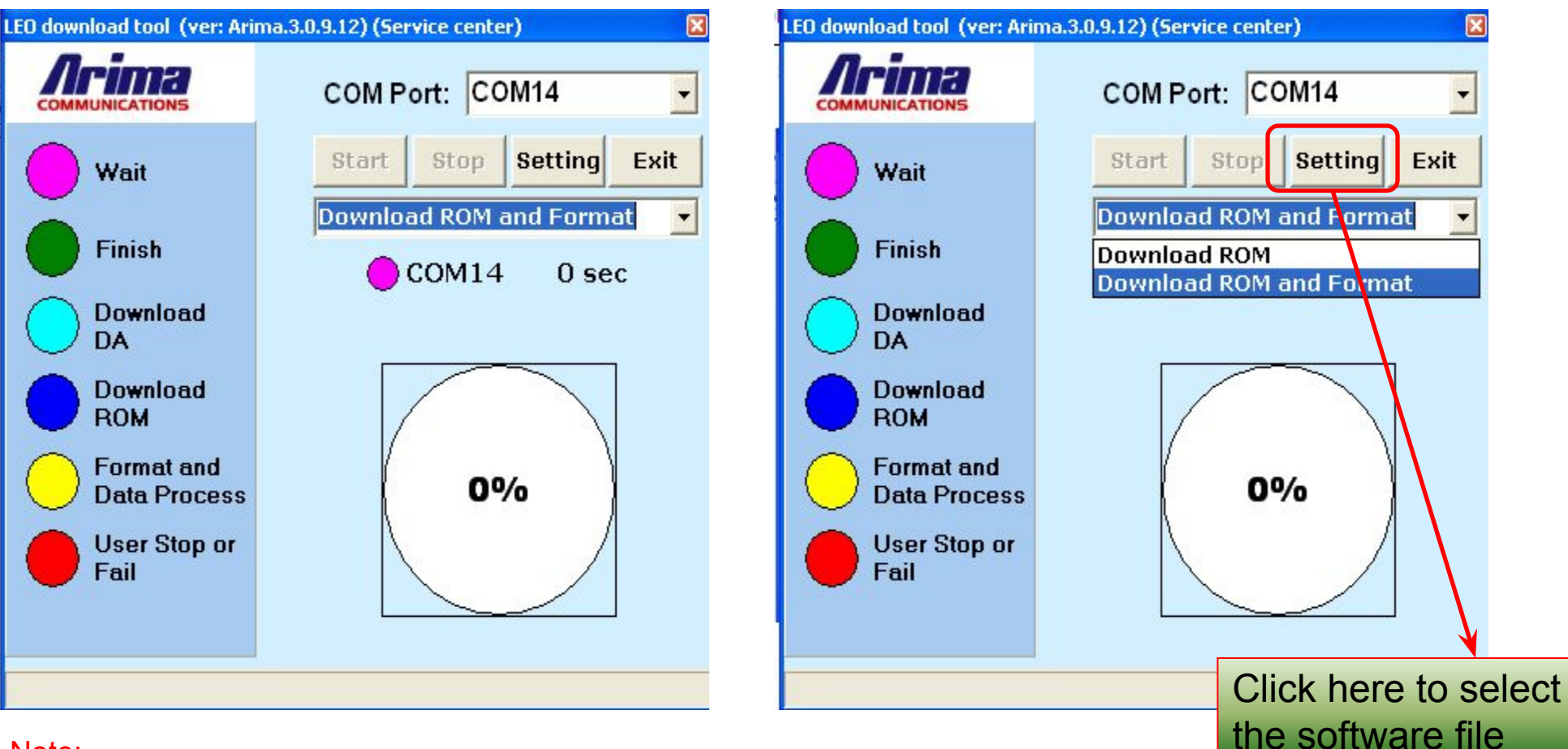

## Note:

Select "Download ROM" to Simply upgrade the Software Select "Download ROM & Format" to remove lock code & Reset the phone to default

*Profitable Growth B3X*

**Number one to the customer!**

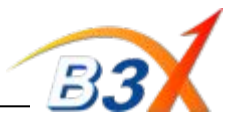

## **Step 5** : Connect phone & Press Power Key Software Upgrade Starts as shown

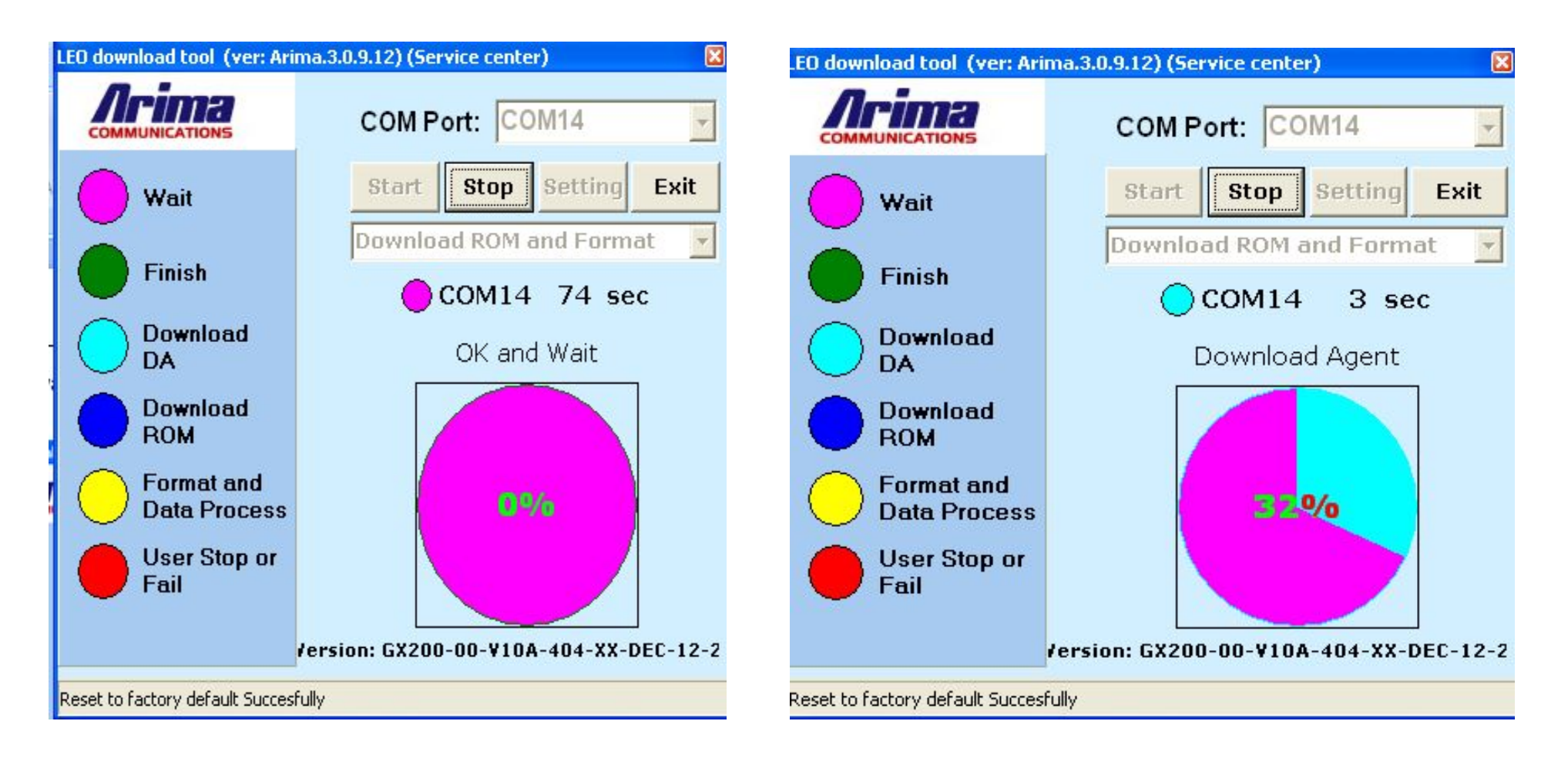

### *Profitable Growth B3X*

### **Number one to the customer!**

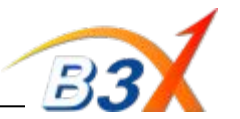

### Upgrade in progress ……… Upgrade in Progress ……. Download Finished

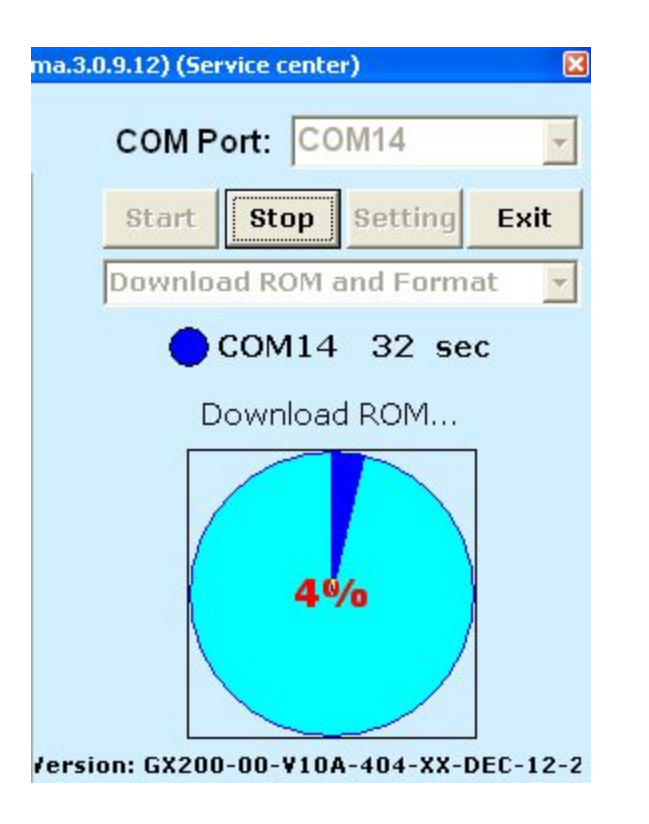

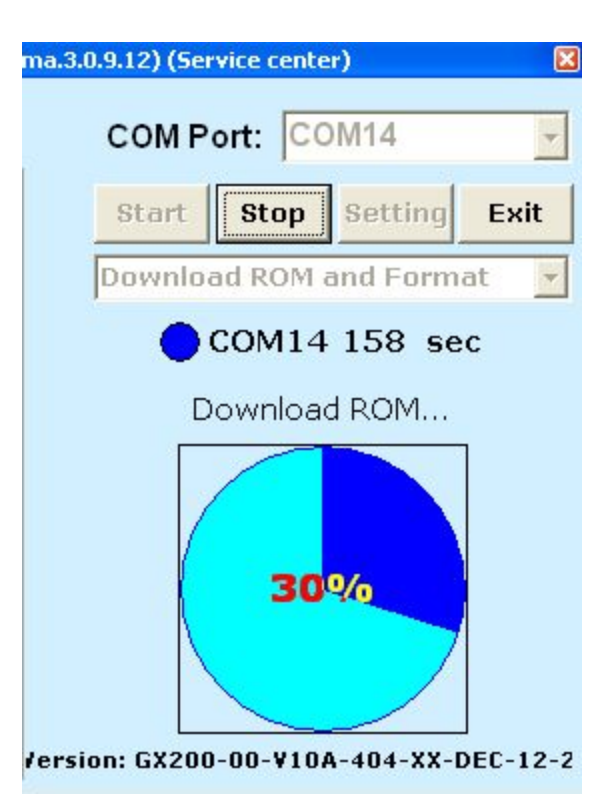

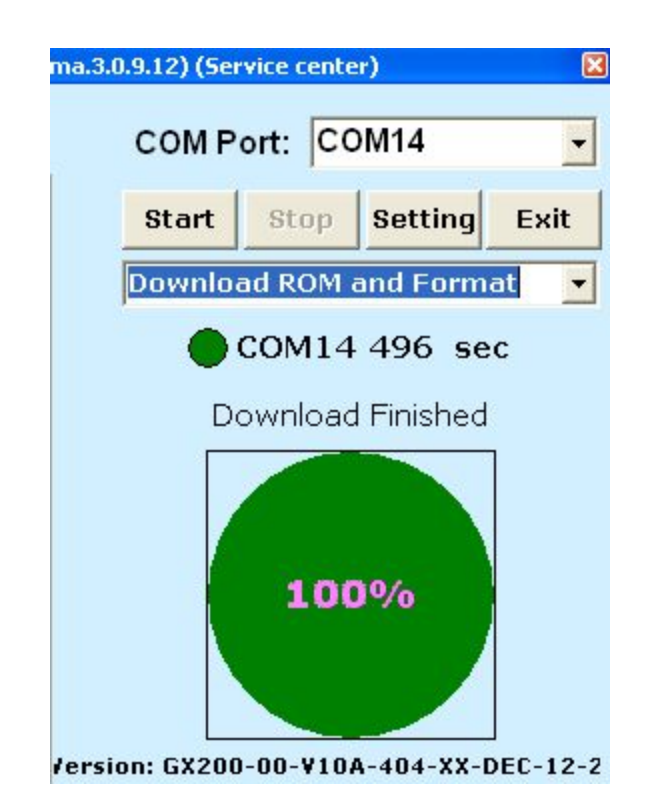